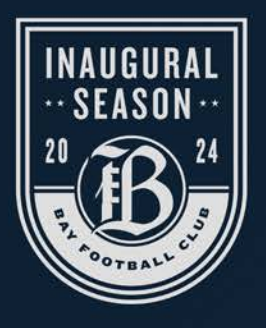

# BAY FC SCHEDULE DOWNLOAD YOUR CALENDAR

- $\blacktriangleright$
- Under or next to the Calendar icon, click "Add Calendar" or "Other Calendar"
- Select "Subscribe from web" or  $\blacktriangleright$ "From URL" or "Add Subscription" or "Import ics"
- Paste in the copied URL link on the right, or if "ics file" then upload the downloaded ics file by clicking the link on the right

### INSTRUCTIONS OUTLOOK / APPLE

#### **(MOST CALENDAR PLATFORMS)** Open Calendar (web or app)

Public Address in iCal Format (ics file)

**Copy Link** 

https://calendar.google.com/calendar/ic al/a8a5eeaf8b94508d23d65e838bd2085 2a31ef3e02a2a90b9e89469770ca0b098 %40group.calendar.google.com/public/b asic.ics

## GOOGLE / ANDROID

Google Calendar (Public URL)

Copy / Press Link

https://calendar.google.com/calendar/e mbed?src=a8a5eeaf8b94508d23d65e83 8bd20852a31ef3e02a2a90b9e89469770 ca0b098%40group.calendar.google.com &ctz=America%2FLos\_Angeles